## **SAMOOBSLUŽNÉ KOPÍROVÁNÍ DOKUMENTŮ A3, A4**

## *Co potřebujete pro kopírování v KIC*

- *mít na studentské kartě peníze (nabití je možné ve fakultní menze Rybkova (budova R) nebo prostřednictvím VUT portálu)*
- 1. Jděte k tiskárně, přiložte studentskou kartičku ke čtečce (malé černé krabičce umístěné na levé straně tiskárny) a vyčkejte. Na displeji reprografického zařízení se zobrazí *Hlavní stránka* viz obrázek níže.

Pokud se *Hlavní stránka* neobjeví, stiskněte tlačítko *Domů* hned vpravo vedle displeje.

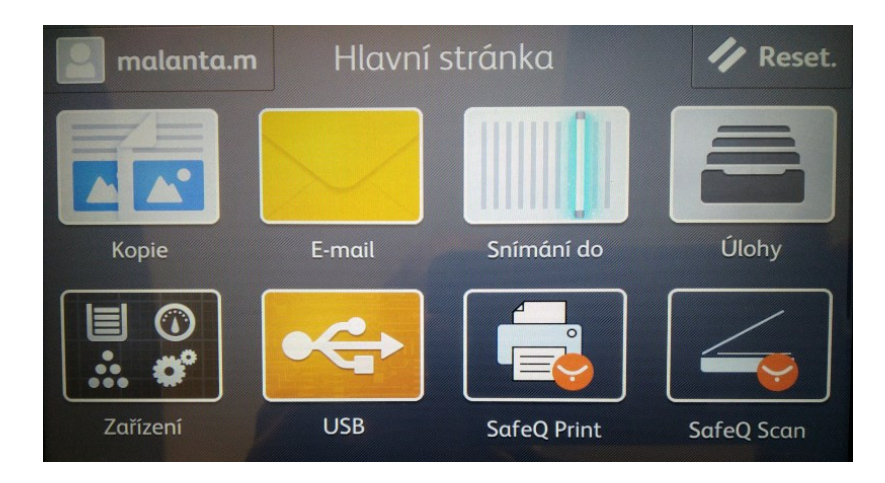

## 2. Klepněte na tlačítko *Kopie* a objeví se okno *Kopírování*

Nadefinujte parametry kopírování podle zobrazeného okna a nakonec vyberte *Spustit* v horním pravém rohu.

## Výběrem parametru *2stranné* lze kopírovat.

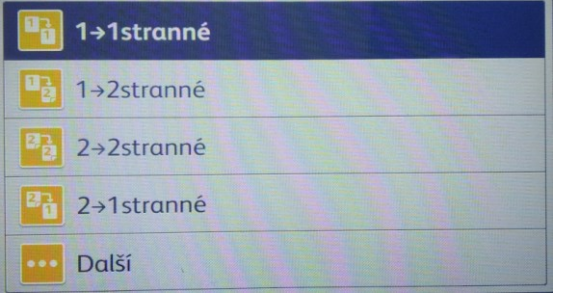

Kopírovaný dokument se umístí do horního automatického podavače nebo na expoziční sklo. Vybere se příslušná volba:

*1->1 stranné* – z jednoho jednostranného listu A4 udělá jednostranný list A4.

*1->2 stranné* – ze dvou jednostranných listů A4 udělá oboustranný list A4.

*2->2 stranné* – z jednoho oboustranného listu A4 udělá oboustranný list A4.

*2->1 stranné* – z jednoho oboustranného listu A4 udělá dva jednostranné listy A4.

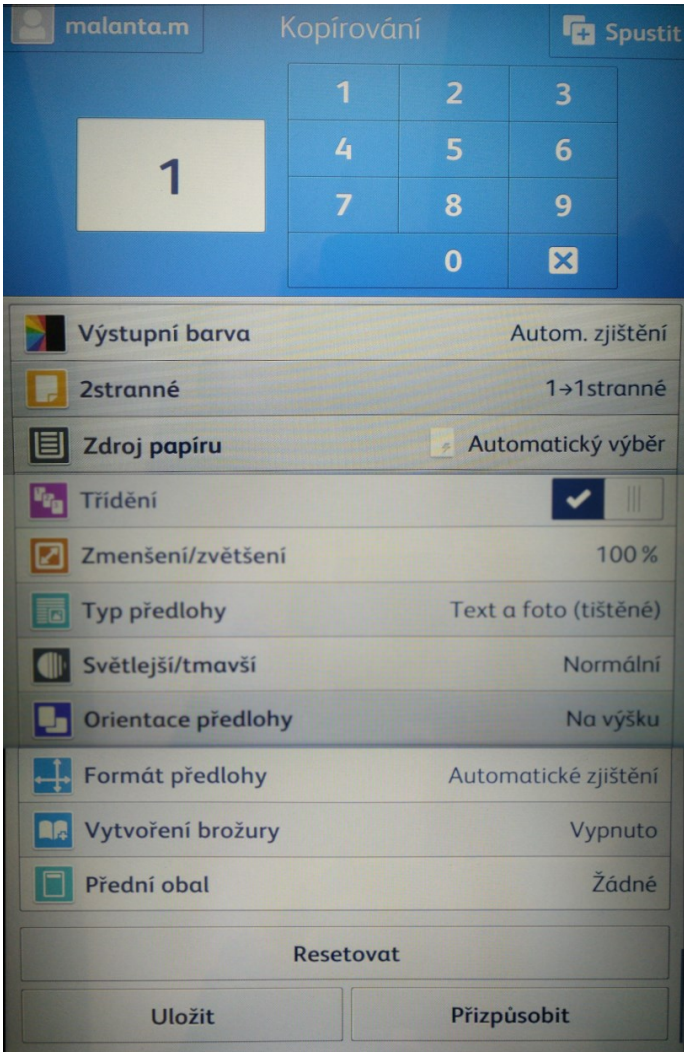